# **caArray 022 - Changing the ownership of the experiment in caArray**

## Question: Can I change the ownership of the experiment in caArray?

**Topic**: caArray Usage

**Release**: caArray 2.2.1 and up

**Date entered**: 06/04/2009

### Details about the Question

I have created a new experiment for the investigator. Now I need to transfer the ownership of the experiment to my investigator. Can I do that?

#### Answer

Yes. Changing ownership is a new feature implemented in caArray Version 2.2.1 (Released May, 2009). The ownership transfer can only be performed by a caArray user with system administrator privileges.

Upon login as system administrator, a link called "Manage Ownership" will appear under "User management" in the left menu. To Change the ownership, please follow steps below:

- 1. System administrator (SA) clicks **"Manage Ownership"** .
- 2. After providing First Name or Last Name, SA clicks "Filter". A list of users who meet the filtering criteria is returned.
- 3. SA selects the Username of the user who currently owns the experiment, and clicks "Find Assets" to find the experiments associated with this

user. **Finding the owner and the owner's assets**

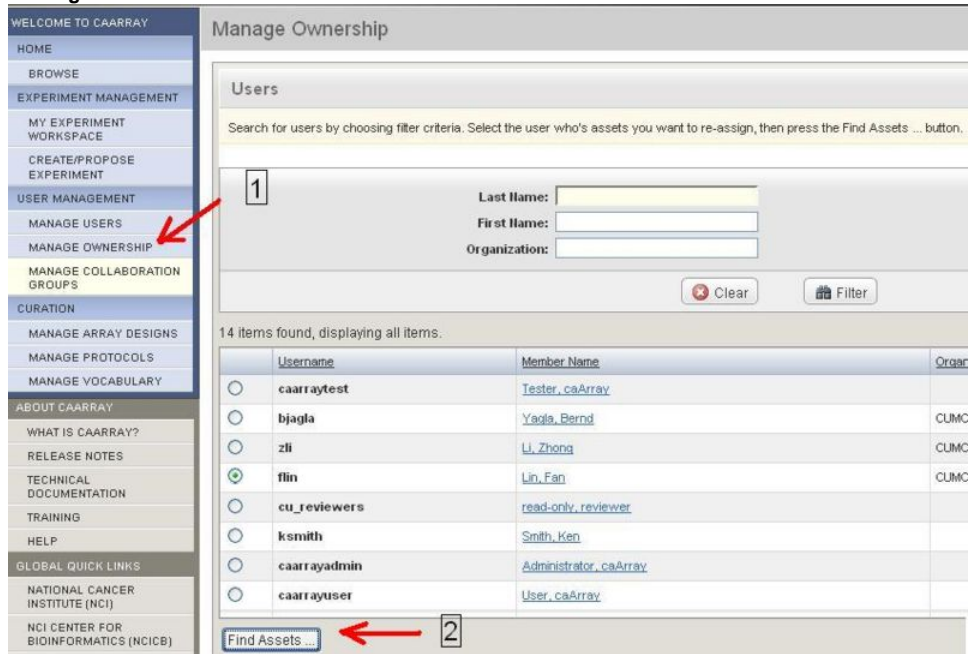

4. SA selects the experiment that needs a new owner.

#### 5. SA clicks on "Find New Owner".

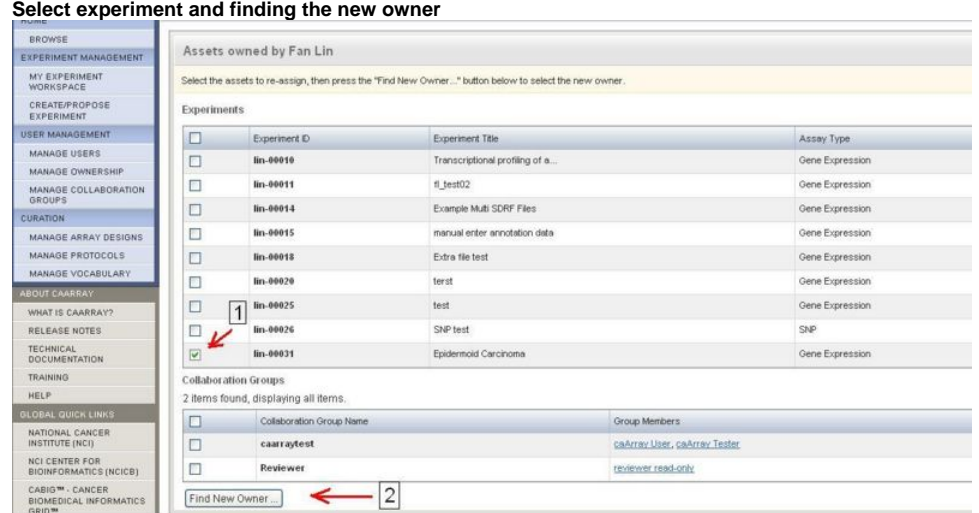

#### 6. SA selects the New Owner

7. SA clicks "Assign"

The owner of this experiment is now changed to the new owner as shown in the image.

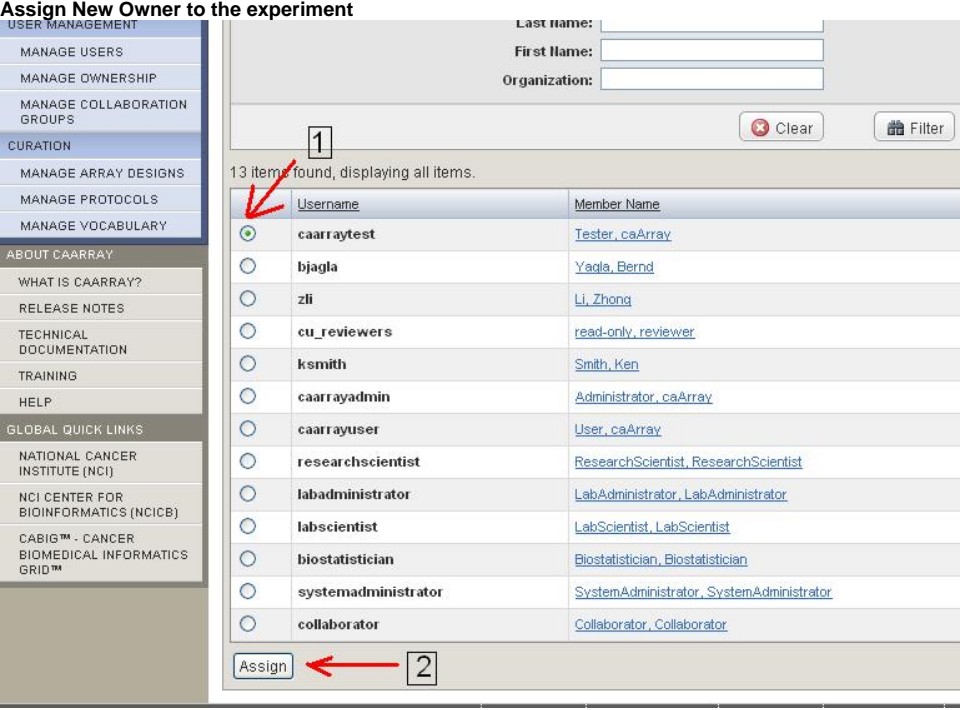

#### Have a comment?

Please leave your comment in the [caArray End User Forum](https://cabig-kc.nci.nih.gov/Molecular/forums/viewtopic.php?f=6&t=577).